# Firmware 6.1.7

# RELEASE NOTES

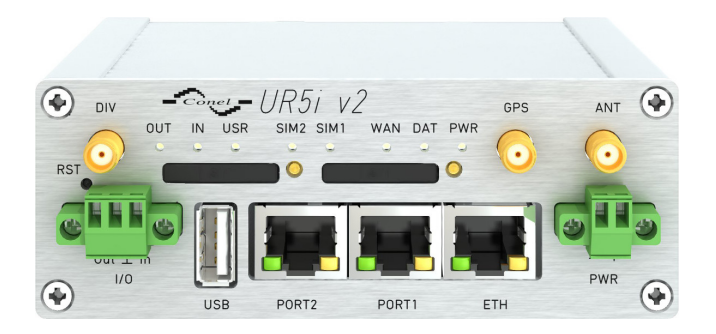

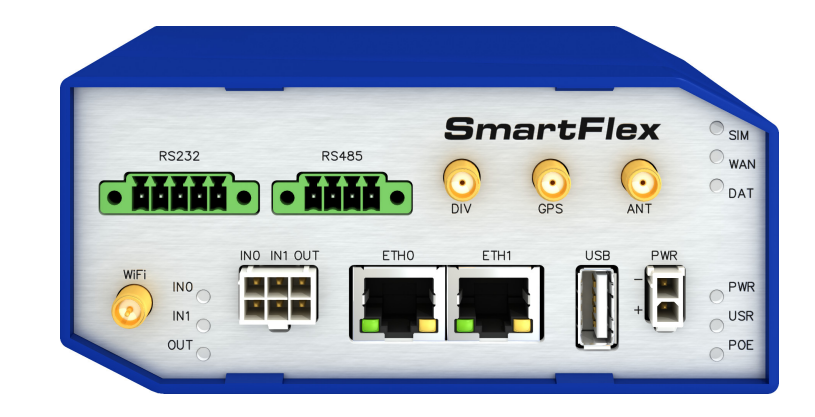

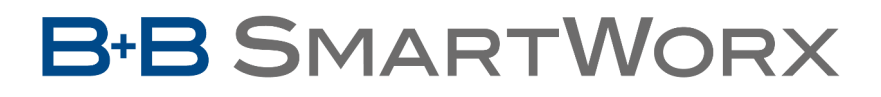

**Powered by** 

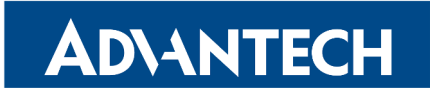

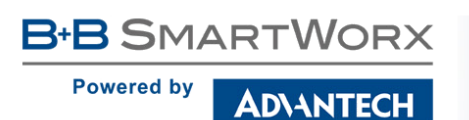

### Abstract

This document describes:

- Firmware upgrade instructions.
- Description of all new features, fixes and other changes implemented in firmware 6.1.7.
- Known issues.

For detailed information about firmware 6.1.7, see the Configuration Manual for your router.

### Firmware Details

• Version: 6.1.7

0

- Release date: July 25, 2018
- Hardware compatibility: This firmware is applicable to any router made by Advantech B+B SmartWorx s.r.o.

Please note that not all new Advantech routers are produced and shipped with the latest release of the firmware. The reason usually is an existing certification made for a specific carrier or a region. For more information see document Firmware Distribution Overview.

Advantech B+B SmartWorx s.r.o., Sokolska 71, 562 04 Usti nad Orlici, Czech Republic This document was issued on July 26, 2018

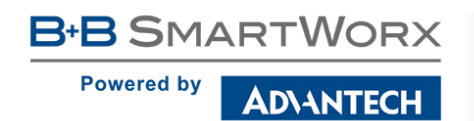

Part I

## <span id="page-2-0"></span>Firmware Upgrade Instructions

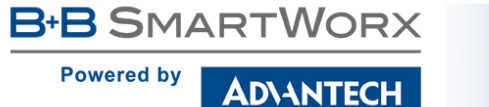

#### General Upgrade Instructions and Notices

HTTPS certificates: The HTTPS certificate creation in the router was updated in FW 5.3.5 in order to improve security. Existing HTTPS certificates on previously manufactured routers will not automatically be upgraded with the firmware upgrade! It is possible to upgrade HTTPS certificates by deleting the files within /etc/certs/https\* in the router (e.g. via SSH). The certificates will be re-created automatically during the router's next start.

Python user module is not uploaded by default to the produced routers with firmware of version 6.0.2 and later. Python user module can be downloaded from [Engineering Portal](https://ep.advantech-bb.cz/) on [this](https://ep.advantech-bb.cz/software/user-modules#python) link.

O

U

The SPECTRE v3 LTE and SPECTRE v3 ERT routers were renamed to SmartFlex. You will find them under this name in the Changelog below.

#### Specific Upgrade Instructions – new filename

If the filename of a firmware for your router was changed recently, then you can have an issue during manual firmware updating or with automatic firmware update feature. Following warning message will appear during the firmware updating process: "You are trying to upload file "xx.bin" but "yy.bin" is expected. Are you sure to continue?"

To proceed with the firmware updating please follow these steps: Check the table below with details of recent firmware filename changes for routers and make sure you have the correct firmware file for your router. Go ahead with manual firmware updating and confirm displayed warning message.

To proceed with automatic firmware updating, rename new firmware files (\*.bin and \*.ver) to filenames valid before the filename change. This should allow the router to pass through the process of automatic firmware updating. Next time, the automatic firmware update feature will work as expected and no other file renaming will be required.

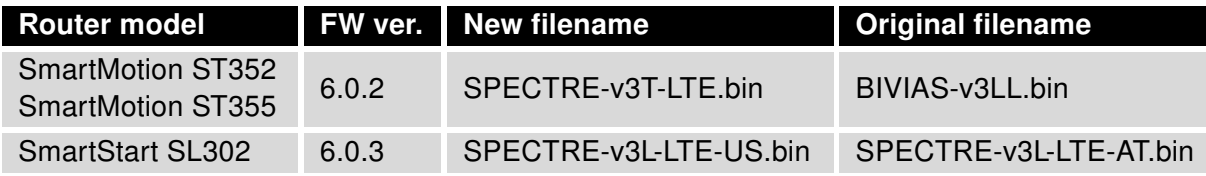

Table 1: Recent firmware filename changes

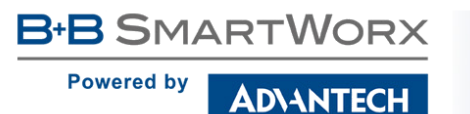

 $\bigcirc$ 

#### Specific Instructions for Upgrading from Firmware Older than 5.3.0

It is necessary to follow specific upgrade instructions below only if you are upgrading from firmware older than 5.3.0.

Due to a (now fixed) bug in the firewall when a WAN device is part of a bridged interface, caution should be taken when upgrading in following case:

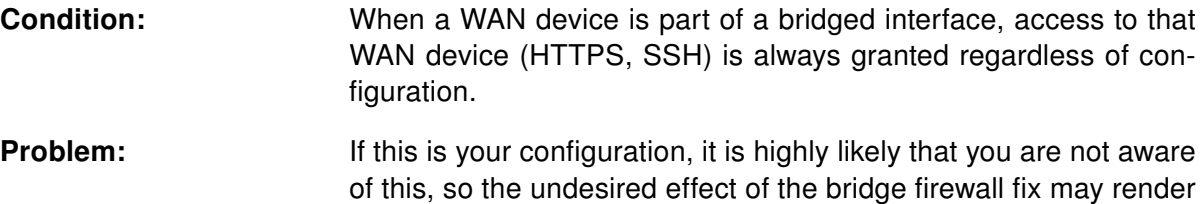

Recommended Action: Enable access to both the web and ssh services before upgrading if you want to retain the current behavior (access to the WAN interface). This can be done on the NAT page in the Configuration section of the router's Web interface.

the router inaccessible.

#### Changing the password

It is necessary to change the password for user "root" (or enter it again) when upgrading to firmware version 5.3.0. or newer. The reason for this is an upgrade of the authentication system (encryption algorithm *crypt* was changed to MD5; passwords are now stored in the /etc/shadow file instead of /etc/passwd). Changing of the password is required before it is possible to set up remote access on the NAT Configuration page.

Please note that when downgrade from 5.3.0+ to previous firmware versions, the password for user root is reset to default ("root").

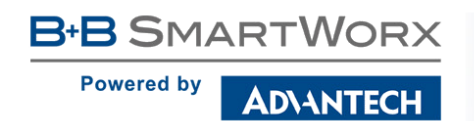

Part II

# Changelog

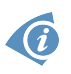

**Powered by** 

**B+B SMARTWORX** 

Legend: Affected routers are marked as shown below for every changelog item:

**Affected router version** Router version not affected

#### Signature of the firmware

**DIANTECH** 

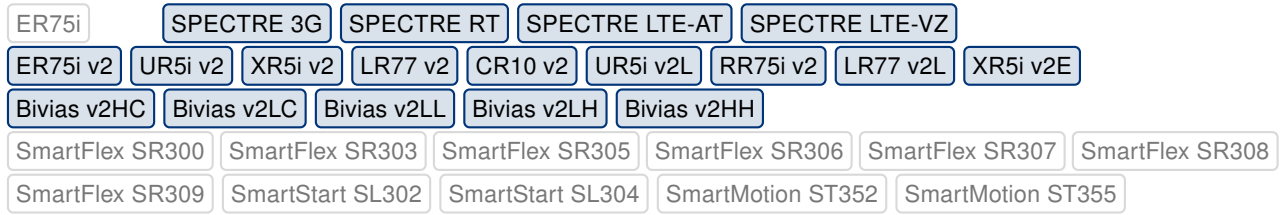

Firmware signature for routers of v2 platform was implemented. This signature is being checked during process of automatic firmware update only. It is not used for manual update of the firmware to allow firmware downgrade. The purpose is to improve security for automatic firmware updates.

#### Policy module for iptables

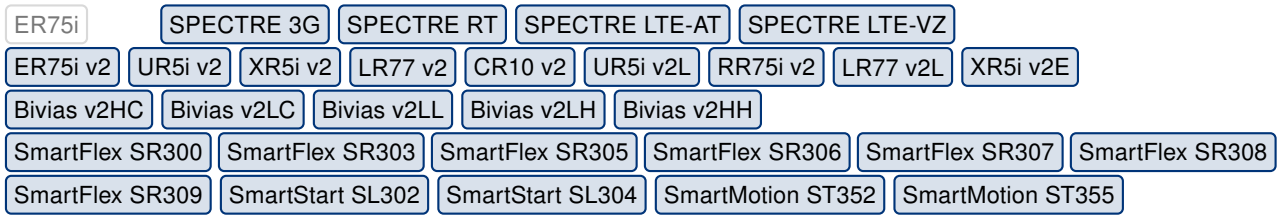

Added support for *policy* match extension module to *iptables* utility program. This module matches the policy used by IPsec for handling a packet. For more information about the usage of this module see online help or execute iptables -m policy --help command in router's console.

#### Empty battery warning

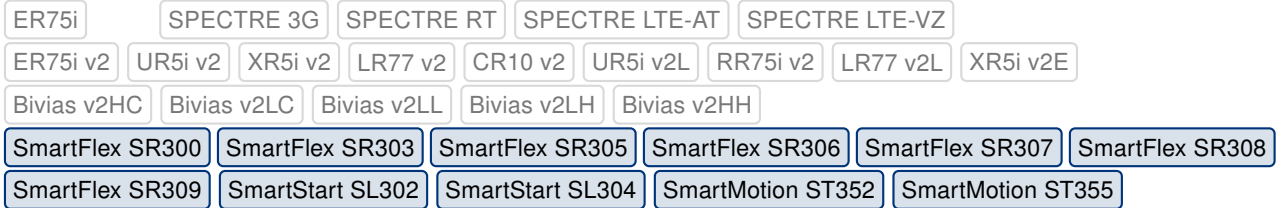

Information about router's RTC backup battery state was added to the System Information section under General Status page. This information can also be retrieved by SNMP protocol.

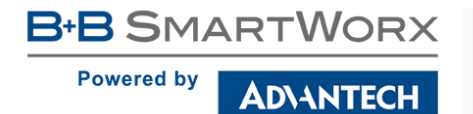

#### New options for LED command

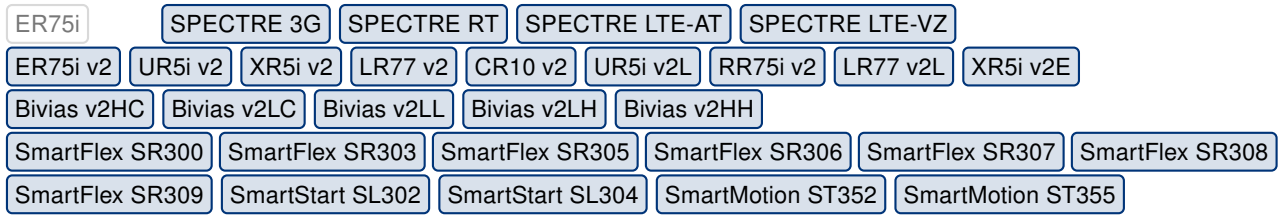

Added new options to the led command:

#### Synopsis:

led [-p] [-u] <command>

#### Options:

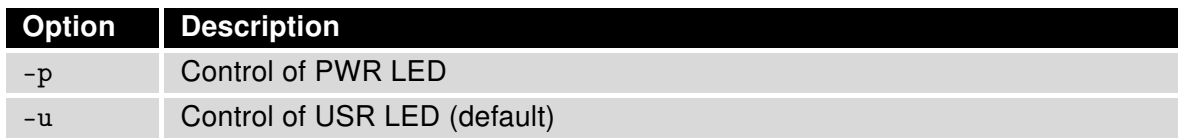

Table 2: led options

#### Commands:

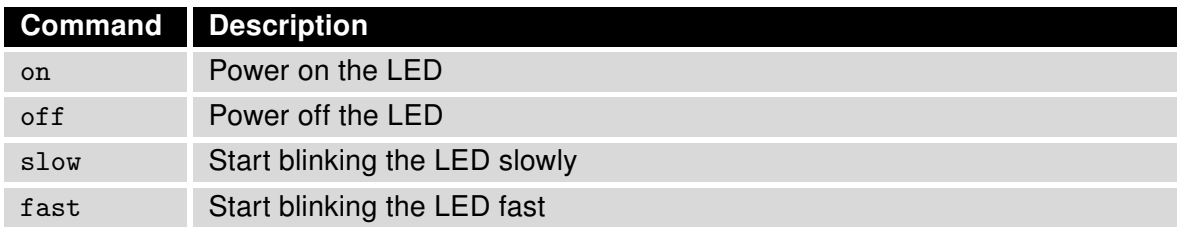

Table 3: led commands

#### FTP and Telnet services

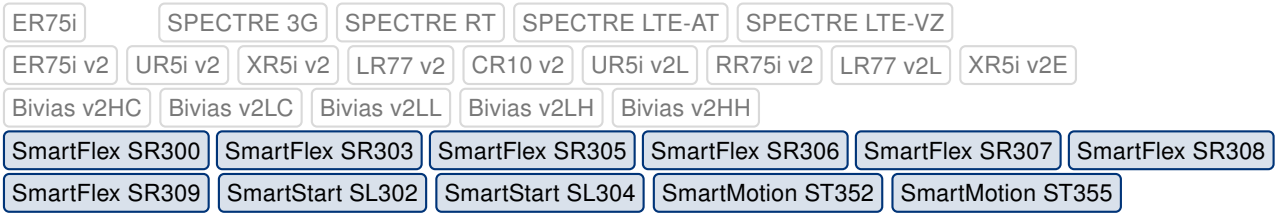

FTP and Telnet services configuration pages were returned back to the Services menu under Configuration section of the router's GUI. These services are disabled by default.

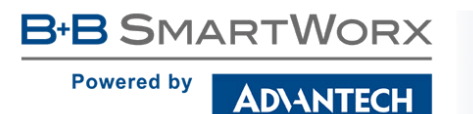

#### Default cellular module

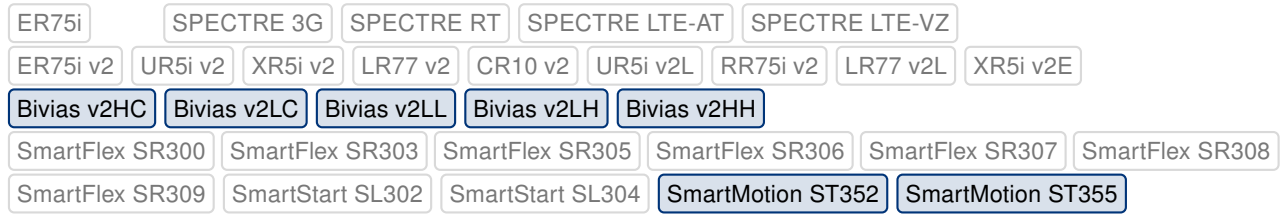

Added option none to the Default Module selection item on Mobile WAN -> Module Switching configuration page. If set to none, no preferred cellular module is determined.

#### DNS setting for PPPoE

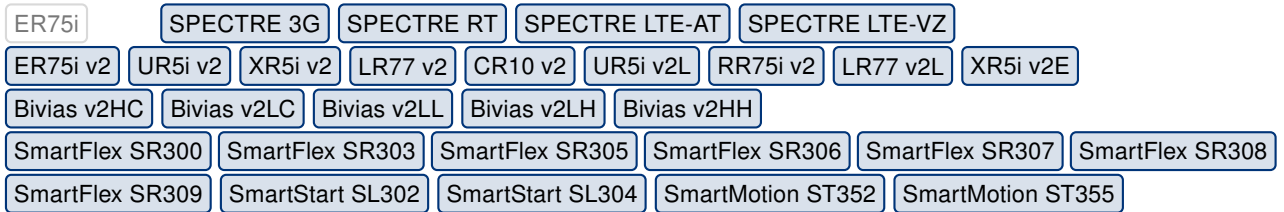

IP and IPv6 addresses of DNS servers can now be set on the PPPoE configuration page. This setting can be used especially in situation when the PPPoE does not assign an IP address of the DNS server.

#### New cellular module firmware

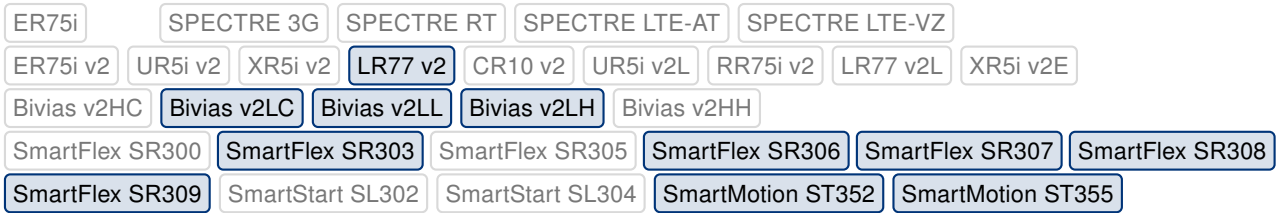

Added support for new firmware version 05.05.58 for Sierra Wireless MC7304 cellular module.

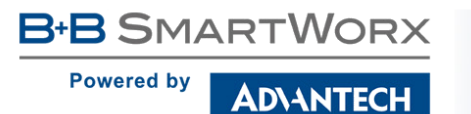

### Removed option "Enable Dial-In access"

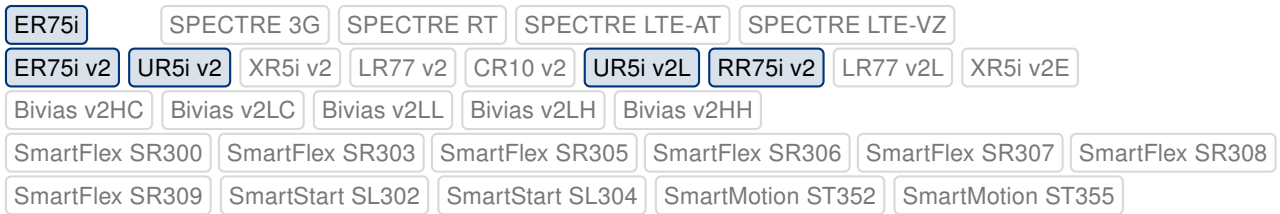

Option Enable Dial-In access has been completely removed from the Mobile WAN configuration page.

#### PPPoE bridge mode usage changes

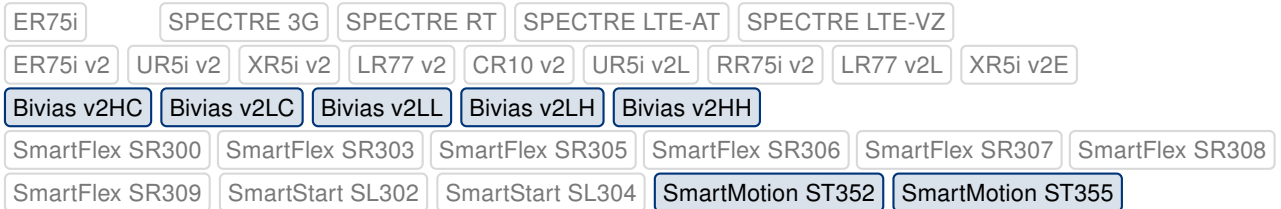

Option PPPoE bridge mode has been removed from 2nd Module and Module Switching configuration pages. The PPPoE bridge mode now works only on the first cellular module while the second module can provide connectivity for the router itself.

#### Reboot SMS restriction

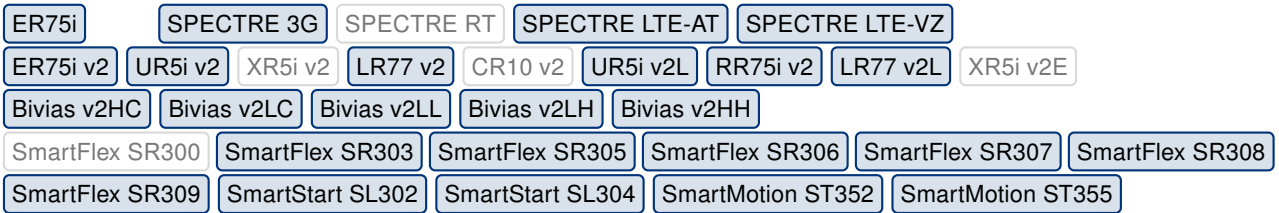

Reboot SMS command is no longer accepted from any phone number due to the security reasons.

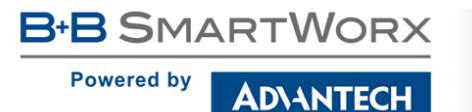

#### Updated information SMS

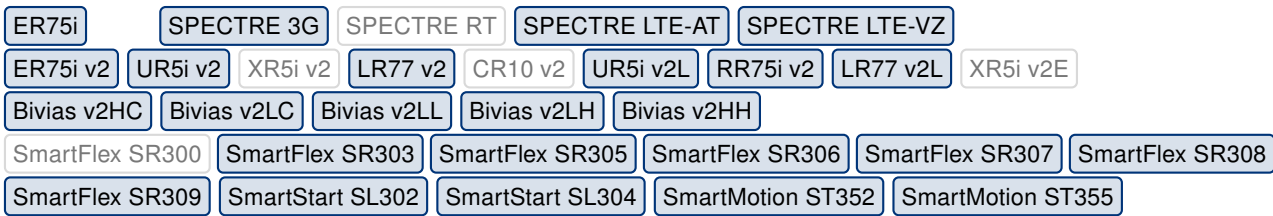

Texts of informational SMS has been updated to the following format:

- Router (unit\_id) has established data connection on the card\_no SIM card. IP address: x.x.x.x.
- Router (*unit\_id*) has lost data connection on the card\_no SIM card.
- Router (unit\_id) has exceeded warning\_treshold % of the data limit on the card\_no SIM card.
- Router (unit\_id) has exceeded the data limit on the card\_no SIM card.

Note: Variables are written in italics.

#### Statistics and logging improvements

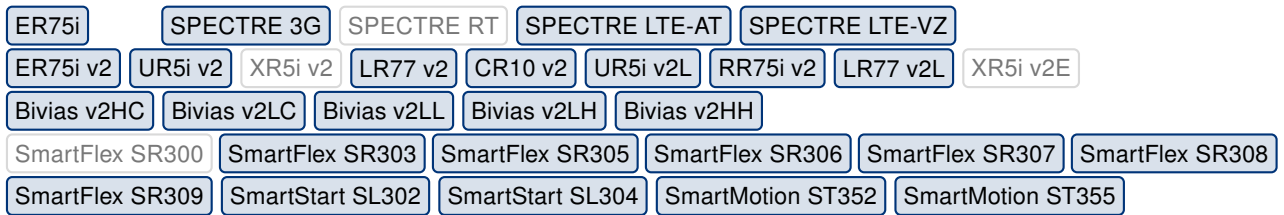

Statistics on Mobile WAN status page have been enhanced to provide more details separately for individual SIM card. Messages in connection log has been changed to be more clear and helpful.

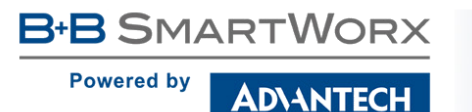

#### MWAN signal strength scale

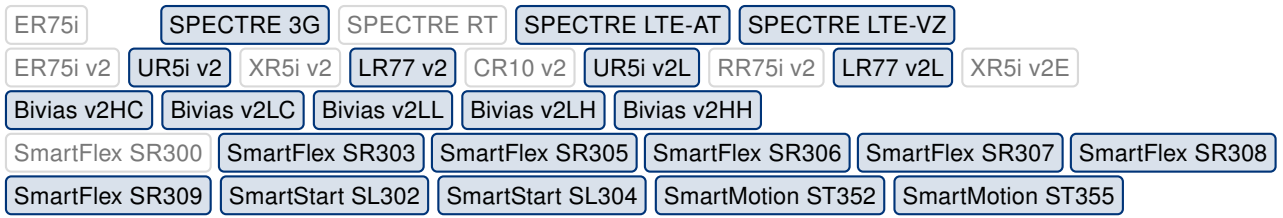

Rating scale for mobile signal strength indication was changed and from now it varies for different mobile technologies. Specification of value ranges is listed in the table below.

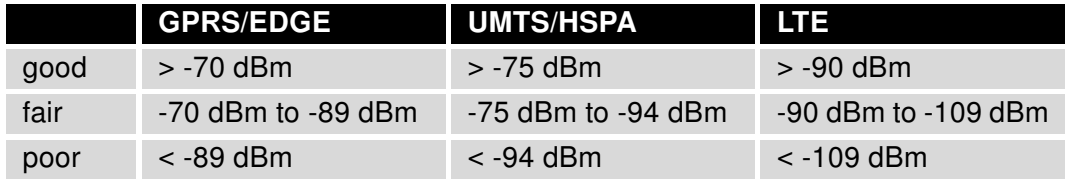

Table 4: Signal value ranges

#### Modified restarting of mobile connection

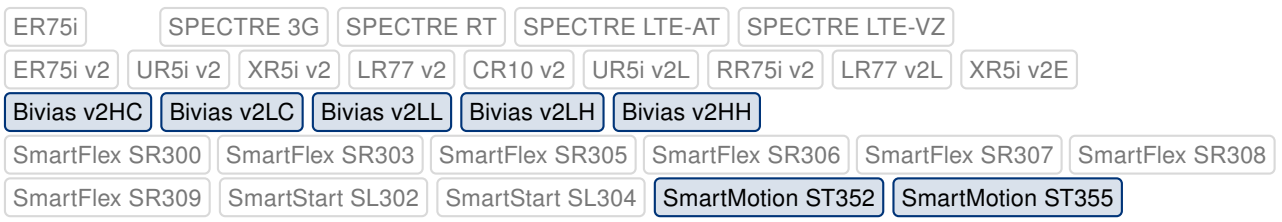

Both of the mobile WAN connections on SmartMotion and Bivias routers, can now be restarted independently. Settings of modules switching rules, made on Module Switching configuration page, can now be applied without termination of the mobile WAN connection.

#### WAN LED control

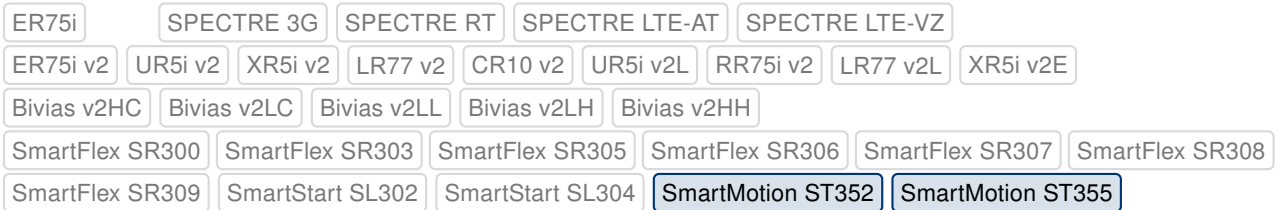

Both WAN LEDs on SmartMotion router will shine resp. blink independently in case the mobile connection for the module was established successfully. These LEDs do not signalize which module is currently in use any more.

#### Netmask validation rule improvement

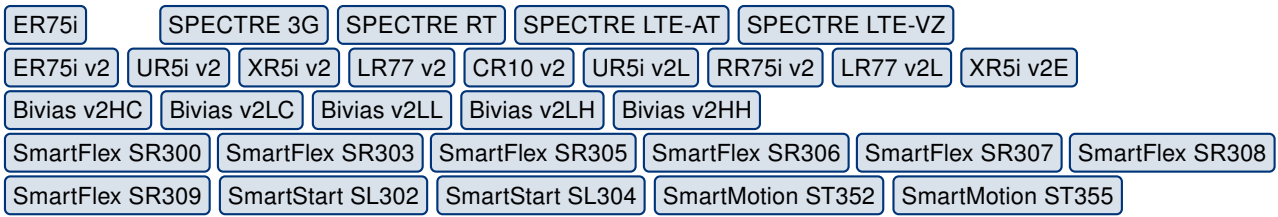

The netmask validation rule for router's GUI was improved to check correct format of the mask.

#### Modified selection of local IPsec IP

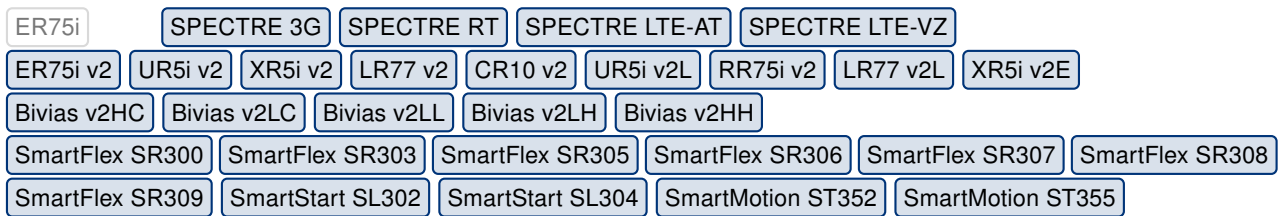

By now, local IP address of an IPsec tunnel was identical to the IP address of WAN interface. This may cause a connection issue if the remote IP address was not routed via the default gateway. From now, local IP address is dynamically assigned to the correct one, based on the routing table.

#### PLMN parsing issue

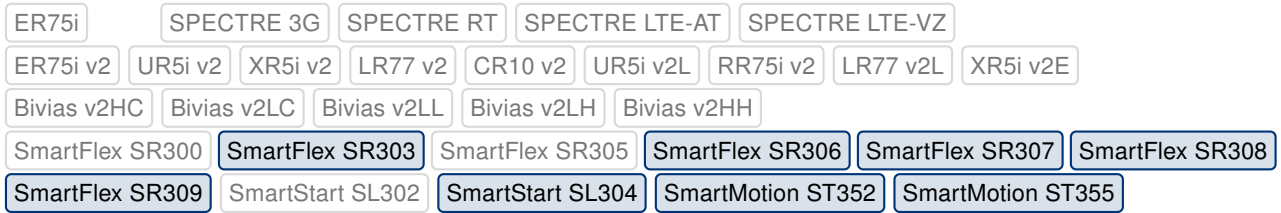

Fixed PLMN parsing issue for *Quectel EC25* cellular module when MCC and MNC parts were not parsed correctly due to the non-standard occurrence of leading zeros.

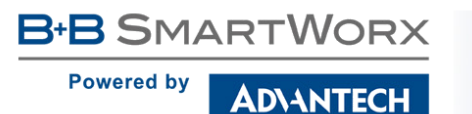

#### Fixed transfer data statistic

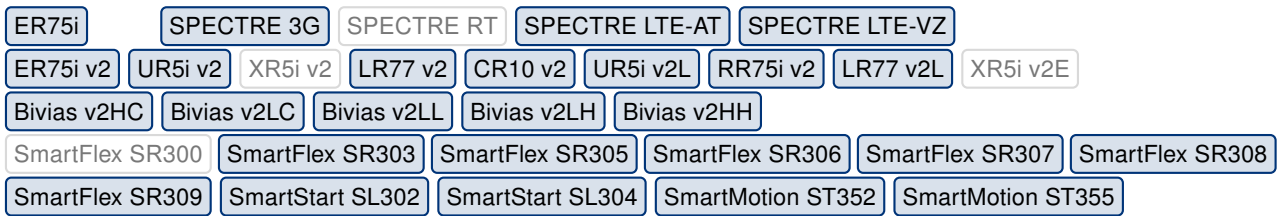

In some rear cases, statistic data for the mobile connection could have been evaluated incorrectly. The situation occurs once the mobile connection was re-established without previous reset of the cellular module.

#### IPv6 address assignment issue

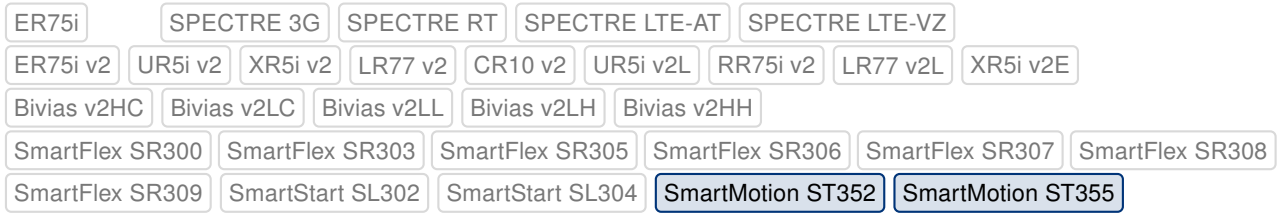

Fixed an IPv6 address assignment issue which could occur under certain circumstances. This issue results in identical IPv6 addresses assignment for both cellular modules.

#### Fixed IPv6 connection check

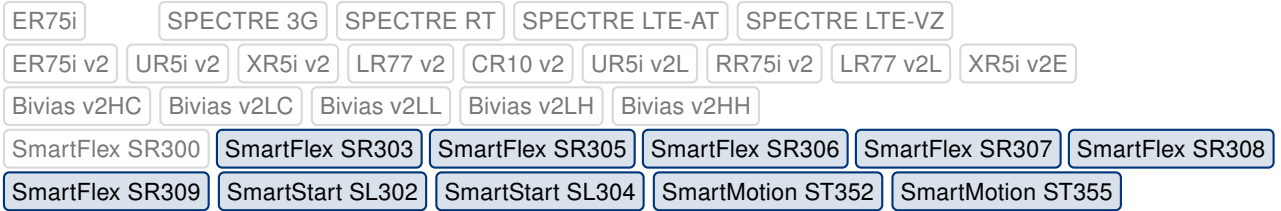

ICMPv6 ping enabled on Mobile WAN configuration page should now work correctly if option Check Connection is set to enabled + bind.

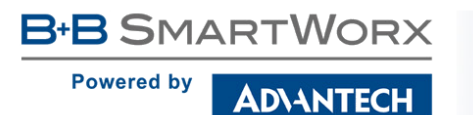

#### Fixed DNS64 translation

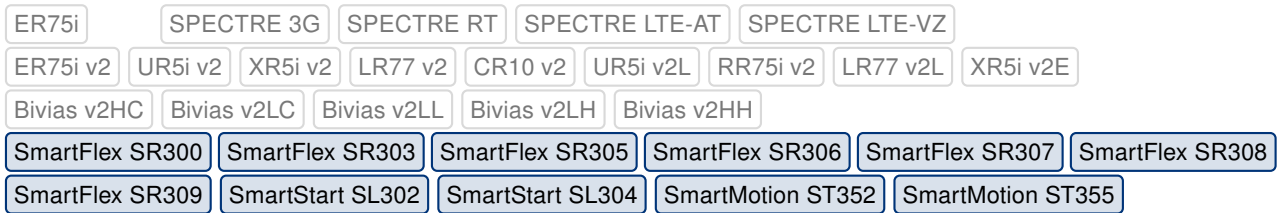

Fixed DNS64 translation which has failed for the very first query due to the configuration issue.

### Fixed selection of SNMP trap agent address

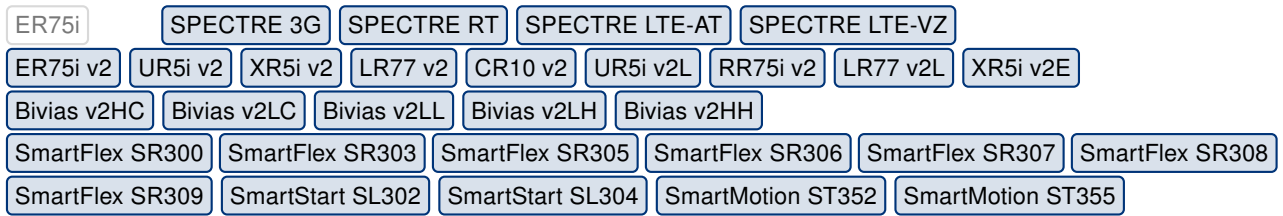

Fixed IP address of SNMP agent to match the IP address of an interface from which the SNMP trap will be sent.

### Fixed wget utility

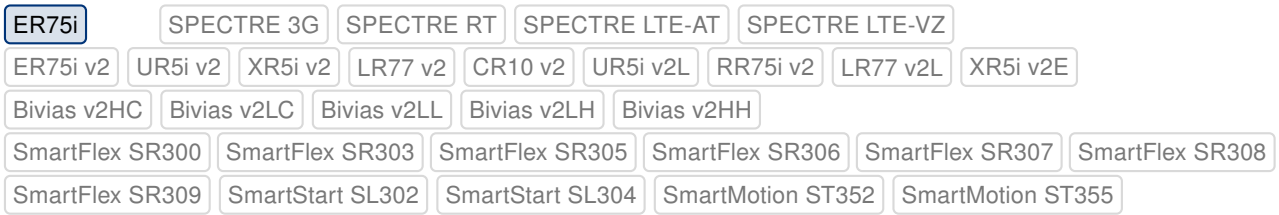

Fixed an issue with wget utility which was related to downloading of a file with relative URL path.

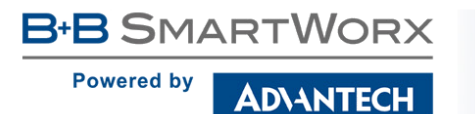

#### Configuration import issue

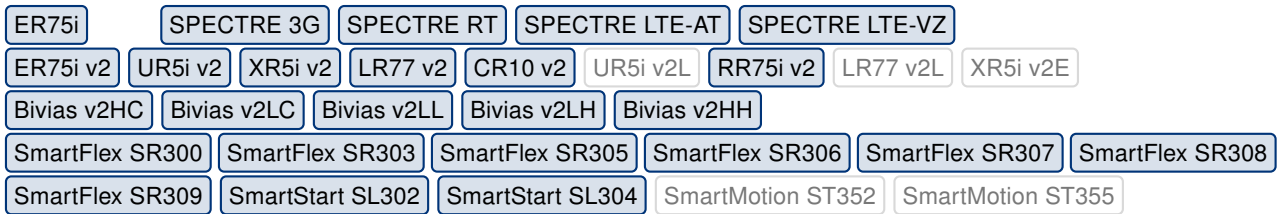

Fixed the issue which could occur if the partial router's configuration, that does not contain configuration for the expansion port, is being restored. In this case, the mode of the expansion port was set to "server" mode.

#### OpenSSL library upgrade

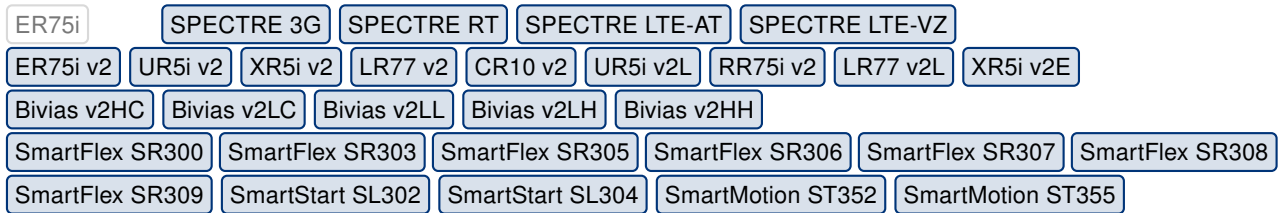

Upgraded OpenSSL library to version 1.0.2o. This update has fixed [CVE-2018-0739.](http://www.cvedetails.com/cve/CVE-2017-0739/)

#### Fixed control of WiFi channel

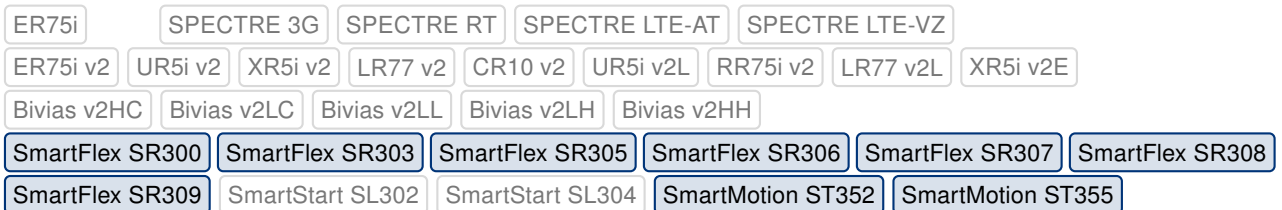

Fixed displaying of error message in case when forbidden WiFi channel for given country code was selected in the GUI.

#### Fixed USB driver issues

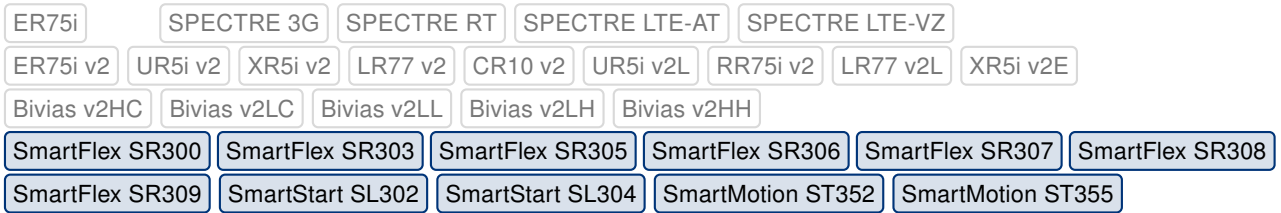

Several issues in USB driver were fixed. These issues could cause that the communication through the WiFi, cellular module or 3rd Ethernet got stuck after some time in case of high data load.

#### Curl program upgrade

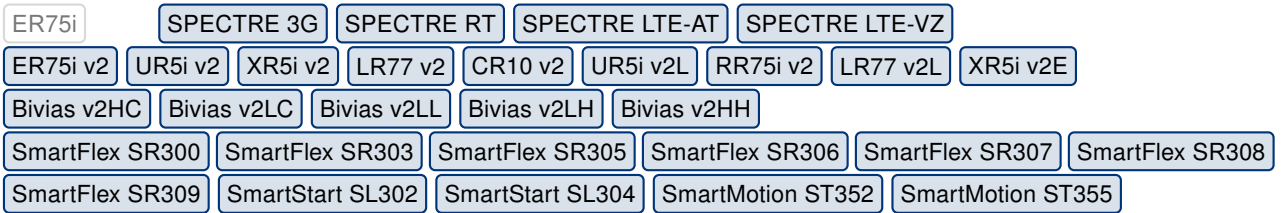

Upgraded curl program to version 7.61.0. This update has fixed [CVE-2018-0500,](http://www.cvedetails.com/cve/CVE-2018-0500/) [CVE-2018-](http://www.cvedetails.com/cve/CVE-2018-1000300/) [1000300](http://www.cvedetails.com/cve/CVE-2018-1000300/) and [CVE-2018-1000301.](http://www.cvedetails.com/cve/CVE-2018-1000301/)

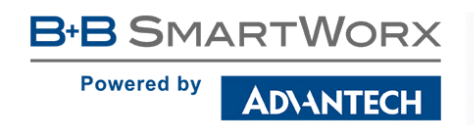

Part III

# Known Issues

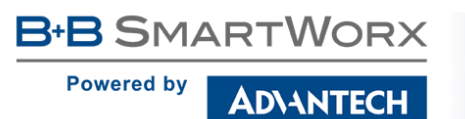

### 5 GHz band for WiFi

The first one hundred v3 routers produced (with serial number from 6200000 to 6200099) contain a WiFi chip which does not support the 5 GHz band. There is no way of detecting this, the 5 GHz ranges on these devices will simply not work and the router will not be able to detect this.

#### Warning during WiFi configuration update

During a WiFi configuration update a warning may appear in syslog. This has no other known effects other than the appearance of the warning message.

#### Firmware Update – unexpected filename

If the filename of a firmware for your router was changed recently, you can have an issue during manual firmware updating or with Automatic Update feature. Following warning message will appear: "You are trying to upload file "xx.bin" but "yy.bin" is expected. Are you sure to continue?" To fix this issue follow instructions in Part I - [Firmware Upgrade Instructions.](#page-2-0)

#### SmartStart – cellular network registration

It is necessary to use router's firmware of version 6.1.5 or higher if the Telit cellular module installed in your SmartStart router has following version the firmware:

- Telit LE910-EU V2 cellular module with firmware version 20.00.403 or newer.
- Telit LE910-NA1 cellular module with firmware version 20.00.014 or newer.

Note: The model name and firmware version of the cellular module can be found on router's web GUI at Mobile WAN Status page in Mobile Network Information section.

#### SmartStart SL302 – cellular network authentication

It is not possible to use username and password when connecting to Mobile WAN network (on Mobile WAN Configuration page) if your SmartStart SL302 router has the 20.00.522 firmware version inside the Telit LE910-NA1 cellular module. The version of cellular module firmware can be found at Mobile WAN Status page in Mobile Network Information section.

#### SmartStart SL302 – SMS in Verizon network

SmartStart SL302 router (equipped with the Telit modules LE910-SV1 or LE910-NA1) supports sending and receiving of SMS in Verizon cellular network since the firmware version 6.1.4. Please note that to support SMS receiving, cellular module with Verizon firmware of version higher than 20.00.012 is required.